#### 大丰政府采购系统投标人报名流程

### 一、会员注册

备注: 已注册过的可以直接登录, 忘记用户名和密码的, 可以直接用 ca 锁登录, 或者联系 4009280095-5

1.投标人地址: https://www.etrading.cn/BREpointSSO/login/oauth2login 2.在【用户登录】处,点击【会员注册】,注册入库

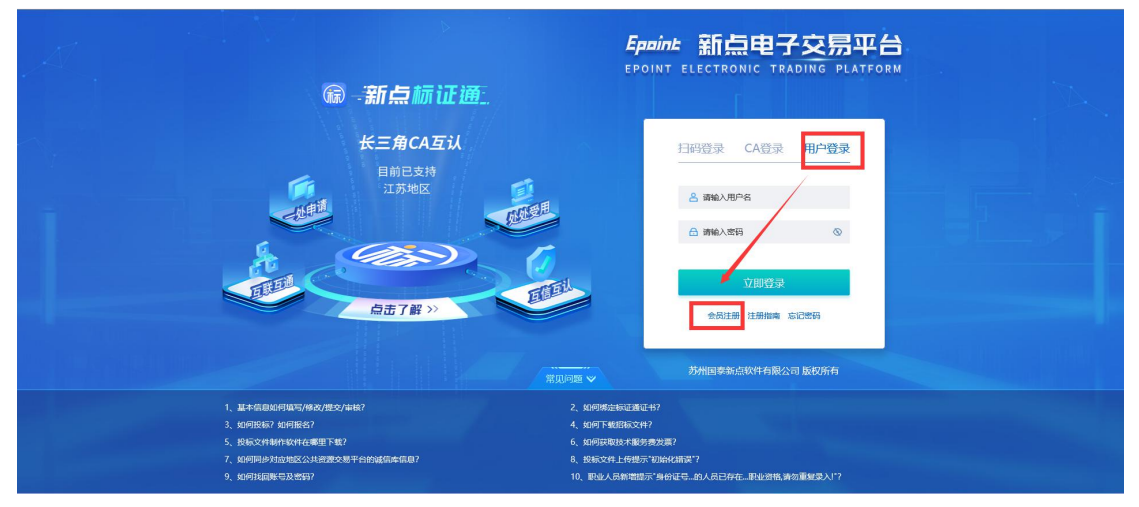

会员注册页面,填写信息并获取验证码后,点击【立即注册】后,注册成功

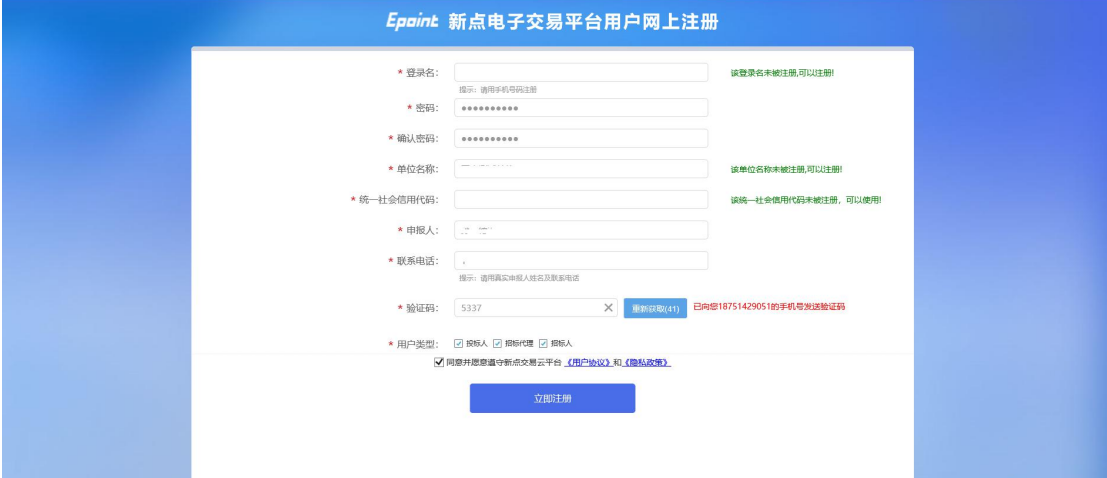

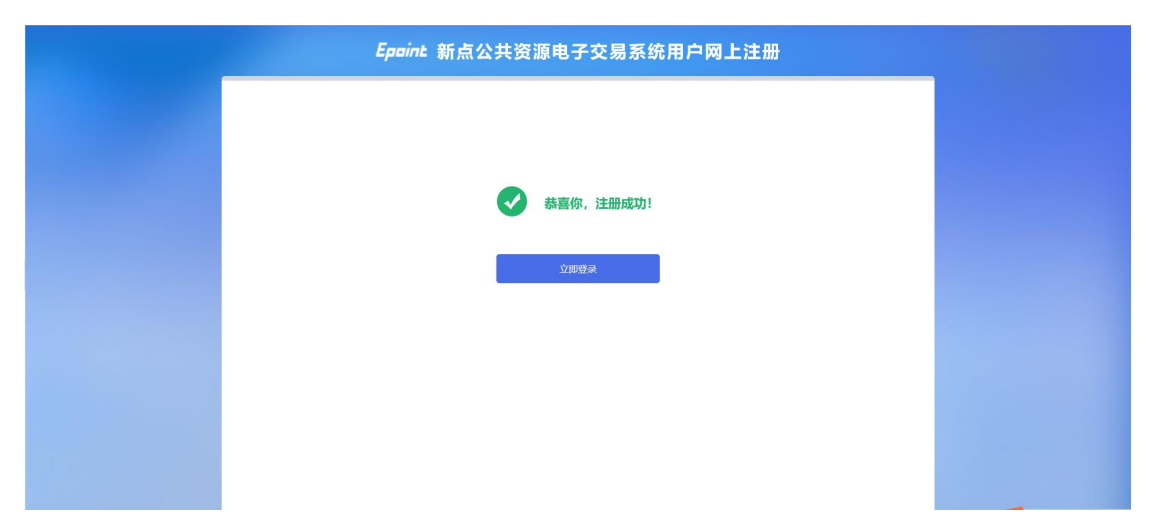

视频学习地址:

[https://www.etrading.cn/bszn/015005/015005002/20211227/ffa5003a-0a63-4cdf-9272-c3b031c](https://www.etrading.cn/bszn/015005/015005002/20211227/ffa5003a-0a63-4cdf-9272-c3b031cf0207.html) f0207.html

#### 二、诚信库维护

会员注册完成之后,使用账号密码登录并开始维护单位信息,维护方式点击:【了解更多】, 或者直接访问:

https://zhidao.bqpoint.com/epointknow2/bqepointknowquestion.html?producttype=1&platfor mguid=703a6890-d458-43eb-bc32-c302d6d3c8dd&wd=%E5%9F%BA%E6%9C%AC%E4%BF%A1% E6%81%AF%E5%A6%82%E4%BD%95%E5%A1%AB%E5%86%99%2F%E4%BF%AE%E6%94%B9%2F %E6%8F%90%E4%BA%A4%2F%E5%AE%A1%E6%A0%B8%EF%BC%9F&QuestionGuid=1835f301-5 5da-4b20-b61c-3561edce88e8&type=ShortLink

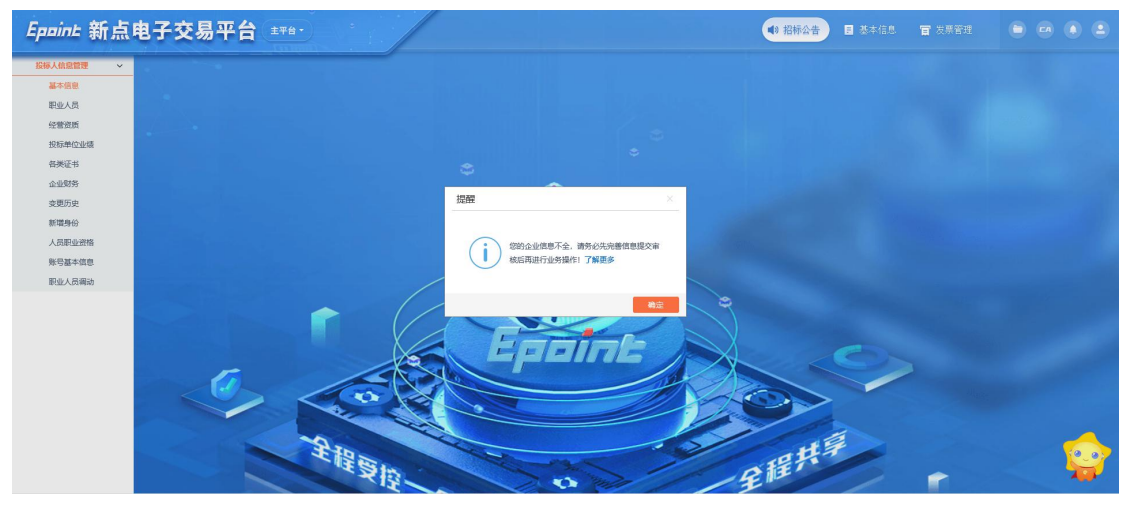

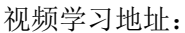

[https://www.etrading.cn/bszn/015005/015005002/20211227/ffa5003a-0a63-4cdf-9272-c3b031c](https://www.etrading.cn/bszn/015005/015005002/20211227/ffa5003a-0a63-4cdf-9272-c3b031cf0207.html) f0207.html

## 三、投标报名

单位信息审核通过后,点击【主平台】后,搜索'大丰政府采购系统',之后双击搜索出的 【大丰政府采购系统】,进入【新点电子交易平台大丰政府采购系统】,选择或者搜索需要 投标的项目进行投标

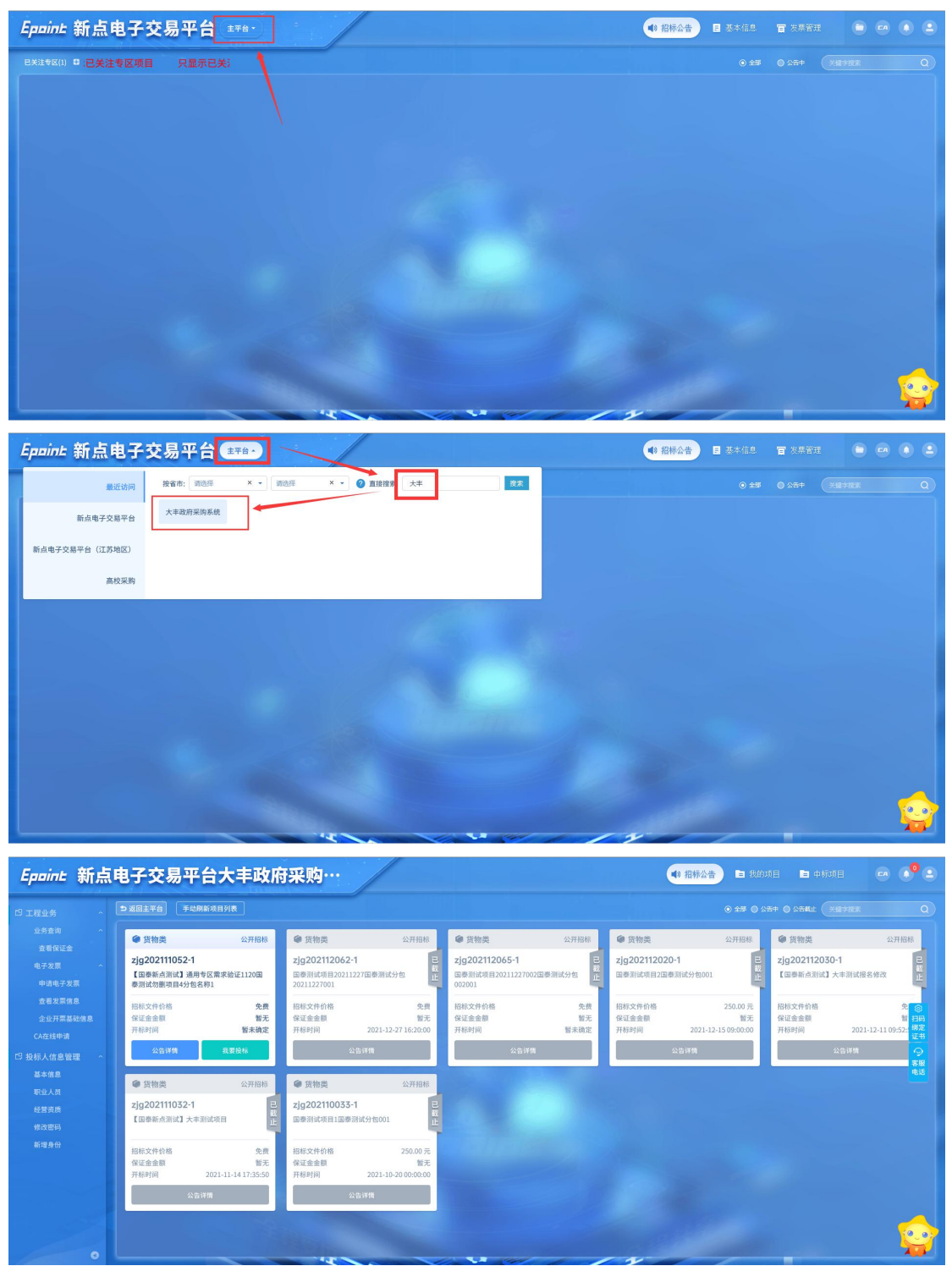

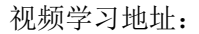

[https://www.etrading.cn/bszn/015005/015005002/20211227/144d2c42-4076-492d-9124-231d3](https://www.etrading.cn/bszn/015005/015005002/20211227/144d2c42-4076-492d-9124-231d38beed7b.html)

[8beed7b.html](https://www.etrading.cn/bszn/015005/015005002/20211227/144d2c42-4076-492d-9124-231d38beed7b.html)

#### 四、办理 **ca** 锁

目前支持的 CA 锁有:国信 CA、CFCA 报名完成后,制作投标文件,需要办理 ca 锁, 用于制作投标文件 1. ca 锁办理指南(以下提供的办理方式, 如果已办理, 可以直接使用) (1)盐城市政府采购网 ca 锁办理指南 http://czj.yancheng.gov.cn/art/2020/11/24/art\_2407\_3454550.html

(2)互联互通驱动(工程、水利等系统)ca 锁办理指南: http://czj.yancheng.gov.cn/art/2020/11/24/art\_2407\_3454550.html http://ycsp.yancheng.gov.cn/ycsggzy/bszn/020009/20200217/4ed9148d-dc65-4624-ac31-f98a63 015a59.html

2. Ca 锁激活(以上两种方式都可以):

(1)ca 办理完成后,直接登录即可

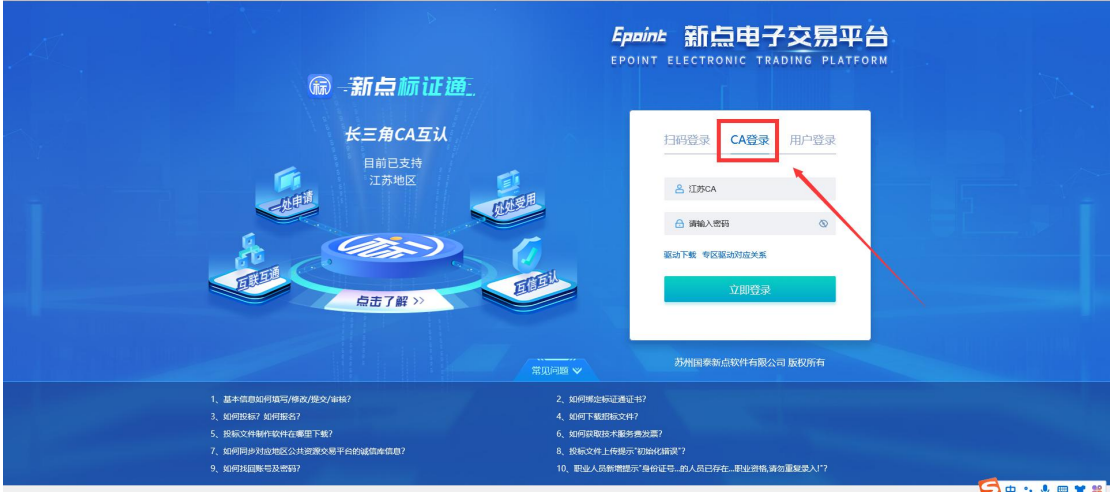

(2) 账号密码登录后,点击右上角的【CA】中的【CA 激活】按钮,完成 ca 激活

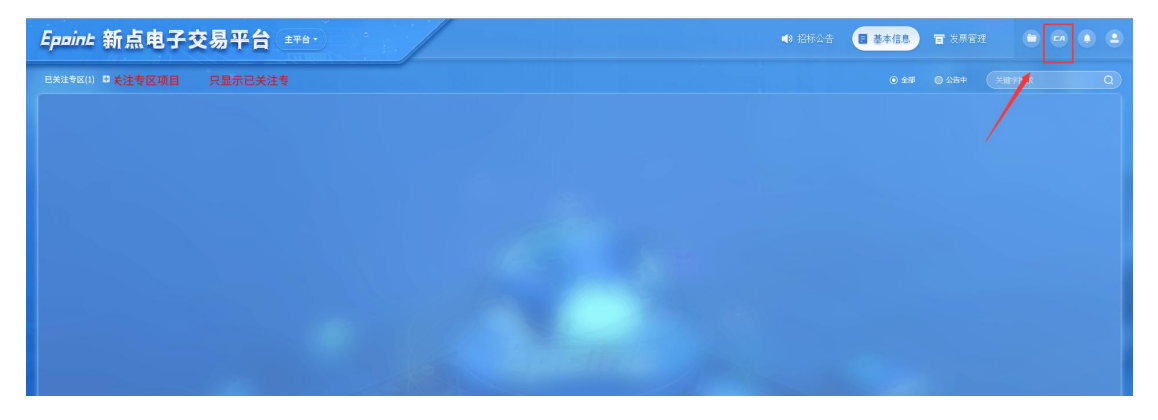

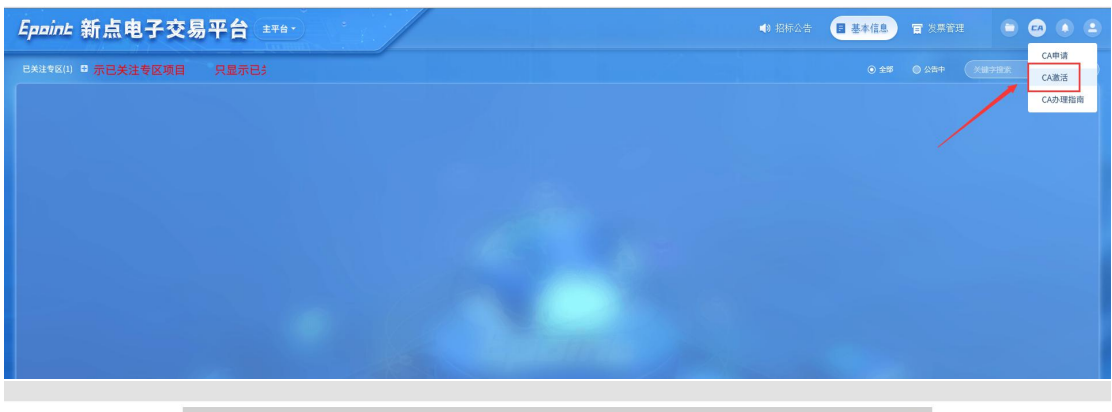

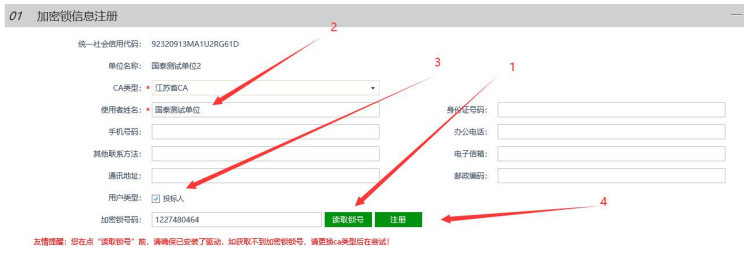

# 五、制作投标文件

投标文件制作工具在登录页面有链接:

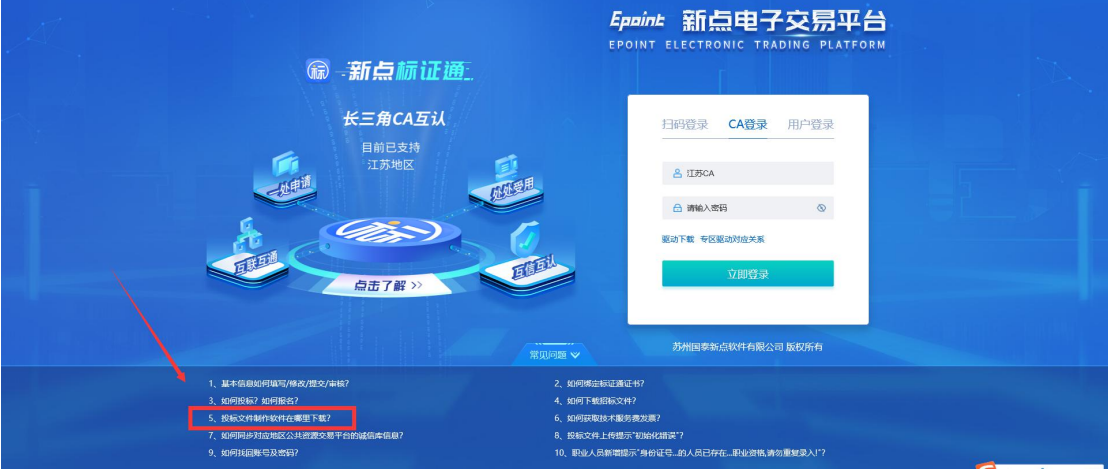

#### 制作完成后,上传投标文件

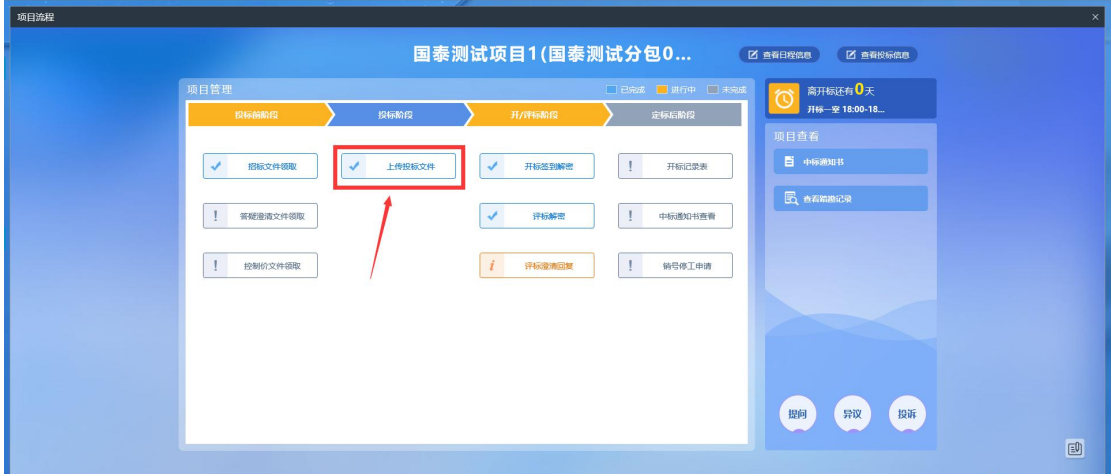

视频学习地址:

[https://www.etrading.cn/bszn/015005/015005002/20211227/80e55434-c70a-4a10-923e-641aa](https://www.etrading.cn/bszn/015005/015005002/20211227/80e55434-c70a-4a10-923e-641aa639269e.html) 639269e.html

# 六、不见面开标

地址: <http://js.etrading.cn/EpointBidOpening/bidopeninghallaction/hall/login>

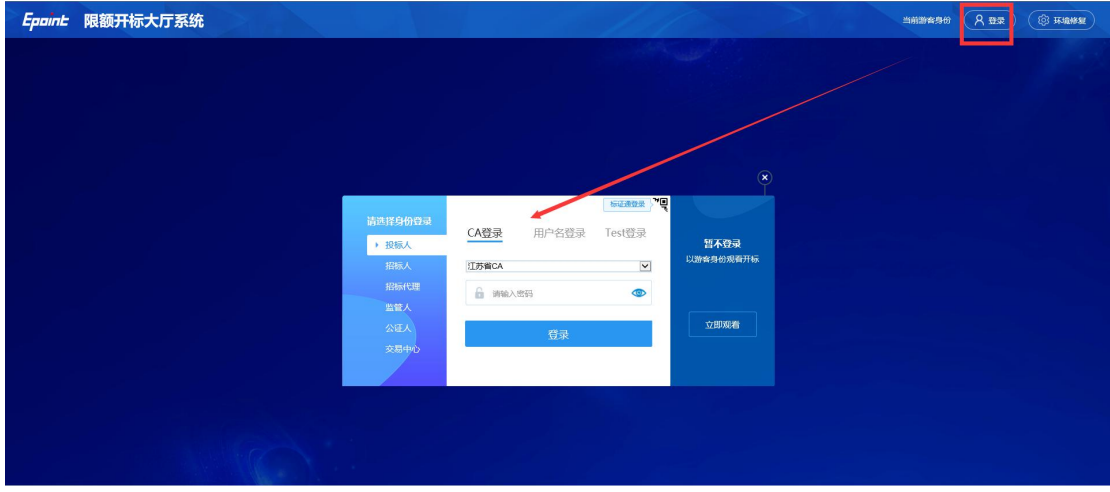